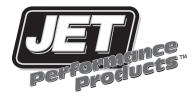

# Power Control Module 98-02 LS1 Camaro/Firebird

# Installation Instructions

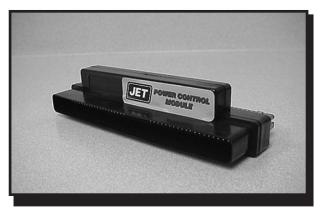

### 1998-2002 Camaro/Firebird Installation Procedures

1 Disconnect negative battery cable (see Fig. 1).

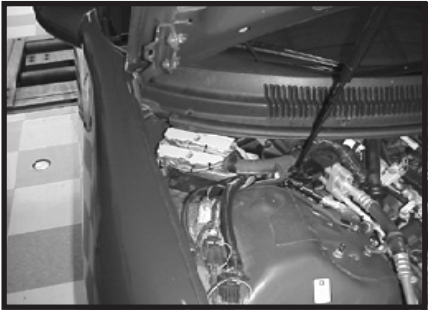

Figure 2

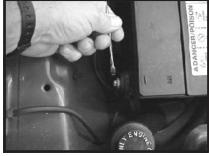

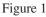

- 2. Locate the factory ECM (computer), this can be found under the hood passenger side, corner of the firewall (see Fig. 2).
- 3. Remove the hold-down bracket by removing the two hold down bracket bolts (see Fig. 3).

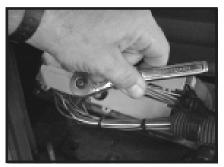

Figure 4

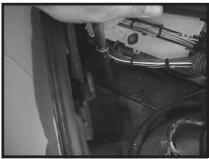

Figure 3

4. Remove the BLUE wiring harness closet to the firewall from the ECM (computer) by turning the center bolt on the harness counter clockwise. This will slowly draw the harness away from the factory computer (see Fig. 4).

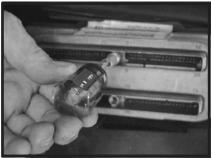

Figure 5

6. Install the JET PCM onto the ECM (computer) (see Fig. 6).

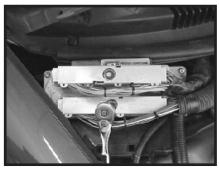

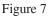

5. Install the JET extender bolt onto the ECM (computer). Tighten the extender bolt all the way down until it bottoms out. (see Fig. 5).

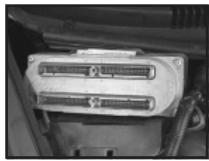

Figure 6

7. Install the factory wiring harness onto the JET module. (see Fig. 7). Turn the center bolt clockwise to slowly tighten the harness and module onto the computer. Make sure both the PCM and wiring harness get seated all the way down and straight.

- 8. Reinstall the hold-down bracket... (see Fig. 3). NOTE: With the JET PCM installed onto the ECM (computer) you will need to angle the computer past the weather-stripping and hood edge to properly seat the ECM in its factory location.
- 9. Reconnect the negative battery cable. Start vehicle and make sure that the Service Engine Light is not on. (see Fig. 1).
- 10. You are all set, have fun driving!

## 1999-2002 Camaro/Firebird LS1 Installation Procedures

1 Disconnect negative battery cable (see Fig. 1).

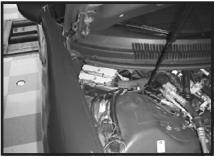

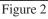

3. Remove the hold-down bracket by removing the two hold down bracket bolts (see Fig. 3).

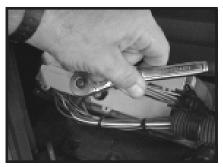

Figure 4

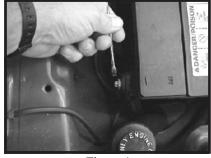

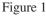

2. Locate the factory ECM (computer), this can be found under the hood passenger side, corner of the firewall (see Fig. 2).

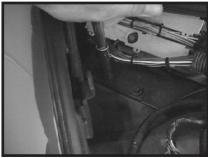

Figure 3

4. Remove the RED wiring harness furthest from the firewall from the ECM (computer) by turning the center bolt on the harness counter clockwise. This will slowly draw the harness away from the factory computer (see Fig. 4).

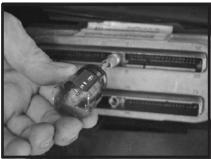

Figure 5

6. Install the JET PCM onto the ECM (computer) (see Fig. 6).

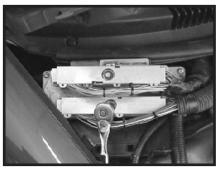

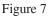

5. Install the JET extender bolt onto the ECM (computer). Tighten the extender bolt all the way down until it bottoms out. (see Fig. 5).

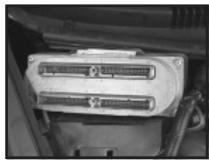

Figure 6

7. Install the factory wiring harness onto the JET module. (see Fig. 7). Turn the center bolt clockwise to slowly tighten the harness and module onto the computer. Make sure both the PCM and wiring harness get seated all the way down and straight.

- 8. Reinstall the hold-down bracket... (see Fig. 3). NOTE: With the JET PCM installed onto the ECM (computer) you will need to angle the computer past the weather-stripping and hood edge to properly seat the ECM in its factory location.
- 9. Reconnect the negative battery cable. Start vehicle and make sure that the Service Engine Light is not on. (see Fig. 1).
- 10. You are all set, have fun driving!

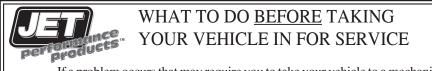

If a problem occurs that may require you to take your vehicle to a mechanic or dealership for service, first remove the JET Performance Chip or Module and reinstall back to stock. If the problem disappears when you remove the JET Performance Product, call JET and we will troubleshoot the product. However, if returning to stock does not cure your problem, there is nothing wrong with your JET Performance Product and you will need to have your vehicle serviced.

Anytime a diagnostic machine is to be used, the vehicle must be back to stock. Diagnostic machines expect to find the original stock program and often cannot correctly analyze the problem if other devices are installed. Failure to reinstall your system back to stock can result in unnecessary and costly repairs not covered by JET. Before you have any work done on the vehicle that you feel may have been related to the JET Performance Chip or Module, please call JET at 714-848-5515.

#### Limited Warranty

JET Performance Products warrants Chips and Modules to be free from defects in material and workmanship under normal use and if properly installed for a period of 2 years. This warranty is to the original purchaser for as long as he or she owns the vehicle on which the product was originally installed, provided all information requested is furnished. If found to be defective as mentioned above, it will be replaced or repaired at the sole discretion of JET if returned prepaid along with proof of date of purchase.

All other products and services performed by JET are warranted in defects in material and workmanship for a period of 6 months from date of purchase. This warranty is to the original purchaser for as long as he or she owns the vehicle on which the product was originally installed. Repair, Replacement, or Credit will be based on the date of purchase. Costs for labor are specifically excluded and are the sole responsibility of the purchaser.

This warranty does not apply to Custom Programming or any product incorrectly installed, modified by the purchaser, or to any product that has been subjected to misuse, negligence or accident.

To obtain warranty service and Return Authorization Number, contact our Customer Service Department at 714-848-5515 between 8 am and 5 P.M. Pacific Standard Time, Monday through Friday.

Defective Products may be brought or sent prepaid (with Return Number) to JET Performance Products, 17491 Apex Circle, Huntington Beach, CA 92647.

For Warranty Registration go to www.jetchip.com/register.asp

# For information regarding warranty claim problems, see www.sema.com

#### Place this booklet in the glove box along with the vehicle registration and/or warranty The information shown below is provided for future reference

# Jet Powertech Performance Product

The product for which this document was issued is emission-sensitive and is subject to certain federal and state regulations; the manufacturer has assigned an identification color code designating its intended use.

The designation is:

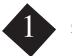

#### COLOR CODE GREEN

The product accompanying this document has been guaranteed a California Air Resources Board (ARB) exemption, an "EO" number, or is a direct or consolidated replacement part. It is 50-state legal, per the manufacturer's application guide.